#### <span id="page-0-0"></span>Metodologie Informatiche Applicate al Turismo 3. HTML Parte I

Paolo Milazzo

Dipartimento di Informatica, Università di Pisa http://pages.di.unipi.it/milazzo milazzo $@$ di.unipi.it

> Master in Turismo e ICT A.A. 2015/2016

 $QQ$ 

医前头面

4 0 8

#### Sommario

#### [Introduzione a HTML](#page-2-0)

2 [Struttura di un documento HTML](#page-23-0)

3 [Testo semplice e strutturato](#page-37-0)

- **•** [Testo semplice](#page-37-0)
- [Liste](#page-46-0)

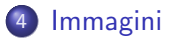

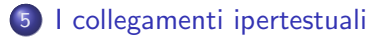

 $\leftarrow$ 

 $QQ$ 

# <span id="page-2-0"></span>Introduzione a HTML (1)

- HTML sta per HyperText Markup Language
- HTML non è un linguaggio di programmazione, ma un linguaggio di markup (marcatura) costituito da un insieme di tag:  $\frac{1}{2}, \frac{1}{2}, \frac{1}{2}, \frac{1}{2}$ 
	- $\triangleright$  Un documento HTML non rappresenta un programma da eseguire
	- $\triangleright$  Un documento HTML descrive una pagina web usando una opportuna combinazione di tag e testo semplice
- Il compito di un web browser è di interpretare un documento HTML e visualizzare la pagina web da esso descritta
	- $\triangleright$  L'operazione di visualizzare una pagina web si definisce rendering della pagina
- $\bullet$  La versione più utilizzata di HTML è al momento la 4 (o meglio, 4.01)
- Recentemente è stata definita le versione 5, i principali browser sono già in grado di utilizzarla

# Introduzione a HTML (2)

Un documento HTML è essenzialmente un documento di testo arricchito con tag

Un frammento di HTML:

```
<h3 > Breve descrizione del corso : </ h3 >
<p > Nel corso verranno presentati aspetti relativi a Internet
e al World Wide Web. In particolare, gli argomenti trattati
sarranno i seguenti: </p>
\langle u1 \rangle<li > nozioni di base sulle architetture degli elaboratori e
la programmazione dei computer</li>
<li > nozioni di base sulle reti di computer </ li >
<li > protocolli e le tecnologie alla base del World Wide Web </ li >
<li >lo sviluppo di siti web : i linguaggi HTML e CSS </ li >
<li > progettazione di siti web e aspetti di usabilita </ li >
<li > panoramica sulle nuove tecnologie di sviluppo di siti e
applicazioni web</li>
\langle \overline{u1} \rangle<p > Parte delle lezioni consisteranno in esercitazioni in
laboratorio in cui si utilizzeranno le tecnologie descritte.</p>
<a class =" torna - inizio " href ="# inizio " > Torna all ' inizio </a >
```
**KOD KARD KED KED DA MAA** 

# Introduzione a HTML (3)

Il compito di un browser è di prendere un documento HTML e "disegnarlo" sullo schermo

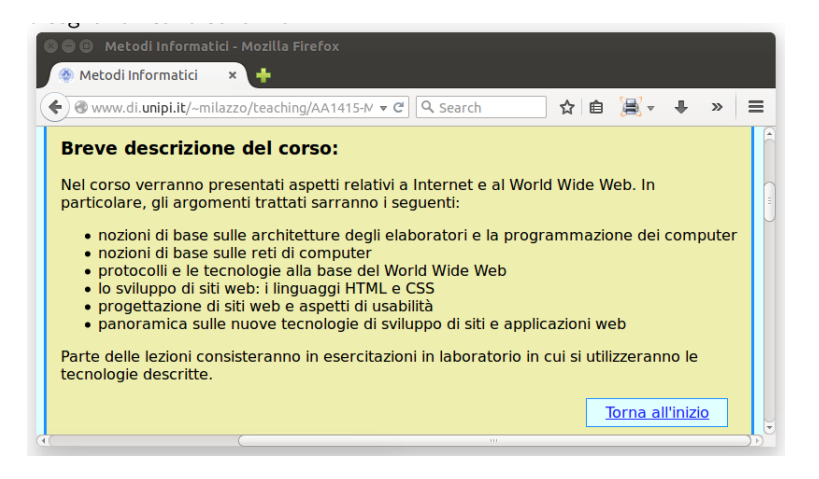

 $QQ$ 

K ロ ⊁ K 個 ≯ K 君 ⊁ K 君 ≯

# Introduzione a HTML (4)

- Un buon uso di HTML prevede la separazione tra la descrizione della struttura della pagina web e la descrizione degli aspetti di presentazione
	- ► La struttura di una pagina web include la presenza di titoli, liste, tabelle, immagini, link, ecc...
	- $\triangleright$  Gli aspetti di presentazione invece includono i font e i colori utilizzati, il posizionamento dei contenuti nella pagina, ecc....
- Sebbene includa alcuni apetti presentazionali, HTML dovrebbe essere usato solo per descrivere la struttura della pagina
- Per descrivere gli aspetti di presentazione è bene usare il linguaggio CSS (Cascading Style Sheets), che vedremo in seguito

#### Documento HTML

- Un documento HTML è un file di testo con una particolare struttura
- . Un file HTML ha estensione .html o .html
- I documenti HTML possono essere creati utilizzando un qualunque editor di testi (semplice programma di scrittura).
	- ► Il "blocco note" di Windows va benissimo per scrivere documenti **HTML**
- Esistono anche editor specifici per HTML, di due tipi:
	- ▶ Editor WYSIWYG (What You See Is What You Get)
	- $\blacktriangleright$  Editor di testi specializzati

# Editor WYSIWYG (1)

- Un editor WYSIWYG è un programma che consente di realizzare un documento HTML senza dover scrivere manualmente il codice HTML
- Funziona in maniera simile a Microsoft Word... si lavora direttamente sul documento come apparirà nel browser
	- $\triangleright$  Esempio: per scrivere un testo in grassetto si scrive il testo stesso e si clicca su un bottone che lo trasforma in grassetto
	- $\blacktriangleright$  Il codice HTML viene generato (creato) dall'editor
- Vantaggi:
	- $\triangleright$  non richiede di conoscere il linguaggio HTML
	- $\triangleright$  consente di realizzare una pagina web rapidamente
- **•** Svantaggi:
	- $\triangleright$  il codice HTML generato spesso non è di buona qualità (e.g. non funziona bene in tutti i browser)

 $200$ 

# Editor WYSIWYG (2)

- Esistono diversi editor WYSIWYG, sia open-source (quindi gratuiti) che commericali, tra i quali:
	- Amaya (Open-source, http://www.w3.org/Amaya/)
	- $\triangleright$  CoffeeCup (Commerciale, http://www.cooffeecup.com)
	- $\triangleright$  Dreamweaver (Commericale, http://www.adobe.com/products/dreamweaver)
	- $\triangleright$  Visual Web Developer (Gratuito, http://www.microsoft.com/express/download)

 $200$ 

# Editor WYSIWYG (3)

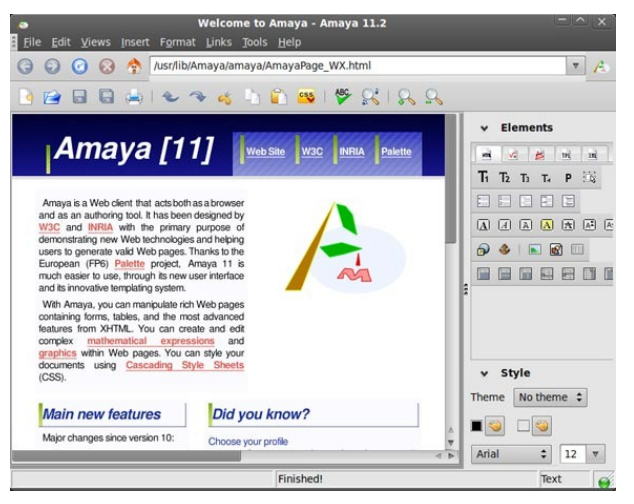

Amaya

画

 $QQQ$ 

イロト イ押ト イヨト イヨト

# Editor HTML testuali (1)

- Gli editor HTML testuali sono programmi che facilitano la scrittura del codice HTML
	- $\triangleright$  Controllano che il codice sia scritto correttamente
	- Facilitano la scrittura colorando le varie parti del codice con colori diversi
	- Includono dei menù (wizard) che consentono di generare frammenti di codice HTML da modificare successivamente a mano
- Vantaggi:
	- $\triangleright$  consentono di avere il massimo controllo sul documento realizzato
	- $\triangleright$  aiutano a prevenire gli errori nella scrittura del codice HTML
- Svantaggi:
	- $\triangleright$  richiedono di conoscere il linguaggio HTML
	- $\triangleright$  richiedono più tempo (rispetto agli editor WYSIWYG) per realizzare una pagina

# Editor HTML testuali (2)

- Esistono tantissimi editor HTML testuali, sia gratuiti che commericali, tra i quali:
	- $\triangleright$  Notepad++ (Gratuito)
	- $\triangleright$  HTMLKit (Sia gratuito che commerciale)
	- $\triangleright$  NoteTab (Sia gratuito che commerciale)
	- $\blacktriangleright$  ....

# Editor HTML testuali (3)

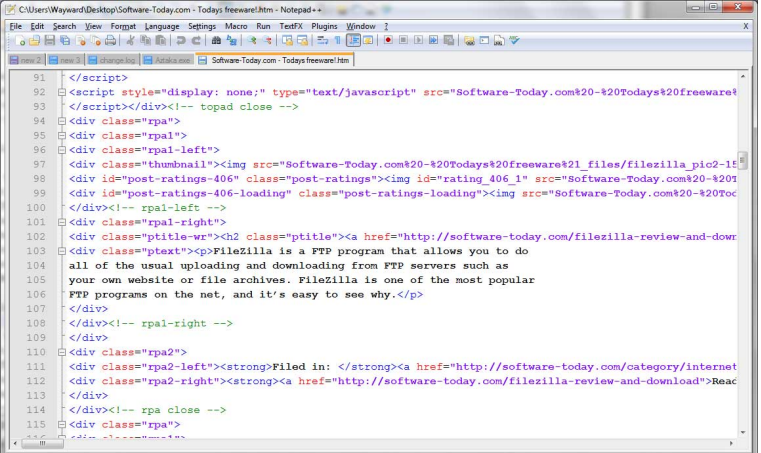

#### Notepad++

活

 $299$ 

 $\mathbb{B}$  is a  $\mathbb{B}$  is

4 日下

4 母 ト 4

- Esistono vari browser sul mercato (tutti programmi gratuiti):
	- Internet Explorer: fino a poco tempo fa era il più diffuso, ....
	- $\triangleright$  Mozilla Firefox: ottimo browser ricco di funzionalità e molto aderente agli standard del web
	- $\triangleright$  Google Chrome: ottimo browser molto veloce e aderente agli standard del web
	- <sup>I</sup> Safari: browser di Apple molto usato sui Mac

 $200$ 

#### HTML e i browser

- Uno stesso documento HTML può essere visualizzato in modo diverso da due browser differenti, a seconda di come i browser interpretano il documento
	- $\triangleright$  Esistono degli standard per l'interpretazione, ma non tutti i browser li rispettano (Internet Explorer in particolare)
	- $\triangleright$  Spesso è necessario produrre più versioni del documento HTML, una per ogni browser, oppure limitare l'utilizzo di alcuni elementi HTML che notoriamente vengono visualizzati in modo diverso dai principali browser
- Questo discorso sta diventando sempre meno vero...
	- $\triangleright$  con la seconda guerra dei browser, l'aderenza agli standard è diventato un fattore di vantaggio competitivo

 $QQ$ 

### Salvare e visualizzare documenti HTML "in locale" (1)

- Quando si usa un editor (WYSIWYG o testuale) per creare un documento HTML e lo si salva sul proprio computer, bisogna poi usare un browser per visualizzarlo
- Il documento creato non è su Internet, ma disponibile solo sul proprio computer (in locale)
- Si usa la funzione "Apri file" (o simili) del browser (oppure si fa un doppio click sull'icona del file salvato)

 $200$ 

#### Salvatare e visualizzazare documenti HTML "in locale" (2)

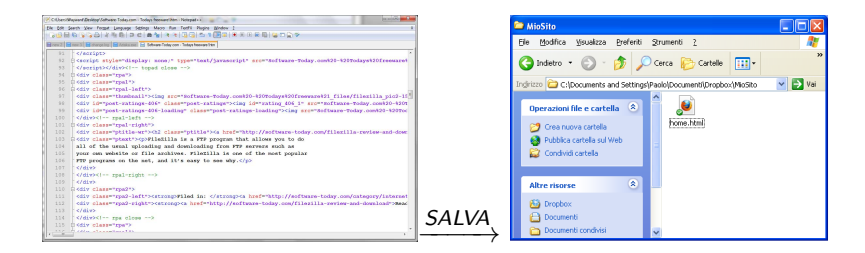

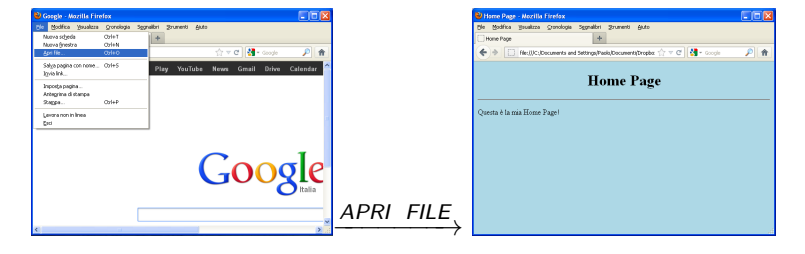

 $QQ$ 

す口→ す部→ すき→ すき→ 一番。

### Pubblicare documenti HTML sul Web

- Per rendere il documento HTML disponibile su Internet (pubblicazione) bisogna copiarlo su un server web
- Di solito si usano programmi basati sul protocollo FTP
- Gli utenti troveranno la pagina sul Web scrivendo il giusto indirizzo sul proprio browser

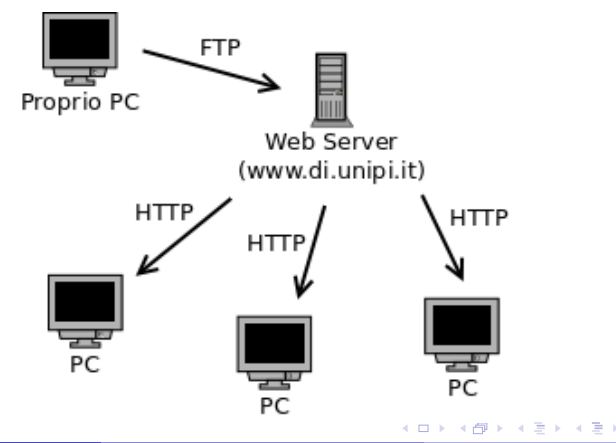

# I tag HTML (1)

- Una pagina di un sito web web è descritta da un documento HTML
- Una pagina pu`o essere strutturata aggiungendo ai contenuti elementi come tabelle, liste, titoli, ecc...
- Il linguaggio HTML specifica un insieme di tag per nel documento HTML la struttura dei contenuti della pagina web
- I browser interpretano i tag HTML e li usano per ricostruire la struttura della pagina web

 $QQ$ 

# I tag HTML (2)

Un tag HTML racchiude al suo interno il contenuto da "taggare" ed ha la seguente sintassi

<tag1>contenuto</tag1>

• Dove:

- $\triangleright$  <tag1>: è l'apertura del tag tag1
- $\triangleright$  </tag1>: è la chiusura del tag tag1
- $\triangleright$  contenuto: è il contenuto la cui struttura è descritta da tag1
- Ad esempio, il tag h1 può essere usato così

<h1>Home Page di Paolo Milazzo</h1>

per specificare che la frase "Home Page di Paolo Milazzo" è un titolo

• Ad esempio, il tag p può essere usato così

<p>Hello world</p>

per specificare che la frase "Hello world" è un paragrafo di testo semplice

 $\Omega$ 

∢何 ▶ ∢ ヨ ▶ ∢ ヨ ▶

# I tag HTML (3)

• Esistono tag che non prevedono un contenuto

- $\triangleright$  Esempio: Il tag  $\langle h \rangle$  da solo crea una riga orizzontale lungo tutta la pagina
- $\triangleright$  Per questi tag è prevista l'apertura ma non la chiusura (cioè non si usa mai  $\langle$ /hr>)
- Può capitare che un tag preveda un contenuto ma occasionalemente venga utilizzato senza contenuto
	- $\triangleright$  Tag che possono avere un contenuto se usati senza contenuto devono essere scritti in uno dei seguenti modi:
		- $\star$  <tag1></tag1>
		- $\star$  <tag1/>
	- Anche per  $\langle hr \rangle$  si può usare la sintassi equivalente  $\langle hr \rangle$

 $\Omega$ 

*同* ト ィヨ ト ィヨ ト

# I tag HTML (4)

- Un tag HTML può anche prevedere attributi, ovvero delle proprietà specifiche (spesso opzionali) di quel particolare tag
- Gli attributi dei tag possono essere molteplici e ad ognuno si può associare un valore
- Gli attributi si specificano nell'apertura del tag1 con la seguente sintassi

<tag1 attr1="valore1" attr2="valore2">contenuto</tag1>

• Ad esempio, il contenuto di un paragrafo (tag p) può essere disposto al centro impostando l'attributo align con il valore center, ossia

<p align="center">Testo centrato</p>

Le virgolette nel valore associato a un attributo possono essere omesse quanto il valore non contiene spazi bianchi

 $QQ$ 

→ 何 ▶ → ヨ ▶ → ヨ ▶

#### Annidamento dei tag

- I tag in un documento HTML possono (e spesso devono) essere annidati tra loro:
	- $\triangleright$  ovvero, un tag può contenere altri tag al suo interno
- Le aperture e chiusure di tag annidati devono essere messi in corrispondenza come se fossero parentesi di un'espressione artimetica
	- $\triangleright$  L'ultimo tag aperto deve essere il primo che si chiude
	- ▶ Esempio: <tag1><tag2>contenuto</tag2></tag1> è corretto
	- ▶ Esempio: <tag1><tag2>contenuto</tag1></tag2> è SBAGLIATO!!!
- Un testo contenuto dentro a più tag assume tutte le proprietà specificate da tutti i tag
	- ► Esempio: <p>Ciao <u>a tutti</u></p></p> specifica che "Ciao a tutti è un paragrafo di testo in cui "a tutti" deve essere sottolineato (tag u)
- In caso di contraddizioni tra i tag applicati a un contenuto, i tag più interni hanno la priorità

 $QQ$ 

イロト イ押ト イヨト イヨト

# <span id="page-23-0"></span>Struttura di un documento HTML (1)

Un documento HTML contiene due parti:

- L'header (intestazione), che contiene solo informazioni sul documento stesso;
- Il corpo (body), che è la parte di documento che viene effettivamente visualizzata.

L'intero documento inizia con il tag <html> all'interno del quale le due parti header e corpo sono delimitate dai tag <head> e <br/> <br/>body>. rispettivamente.

```
<html>< head >
        ...... header del documento ......
  </ head >

        ...... corpo del documento ......
  \langle/body>
\langle/html>
```
I tag <html>, <head> e <body> annidati come nell'esempio sono obbligatori in ogni documento HTML corretto

Paolo Milazzo (Università di Pisa) [ICT-Turismo - 3. HTML Parte I](#page-0-0) A.A. 2015/2016 24 / 65

 $OQ$ 

# L'header di un documento HTML (1)

All'interno dell'header di un documento html è comune trovare:

- Il titolo del documento (che apparirà in cima alla finestra del browser) usando il tag <title>. Ad esempio:
	- ▶ <title>Corso di Web Programming</title>
- Meta dati (informazioni aggiuntive) sul documento usate dalle applicazioni e dai motori di ricerca. Si inseriscono usando il tag <meta>.
- Il tag <meta> non prevede un contenuto e ha (di solito) il seguente formato:

```
<meta name="xxx" content="yyy">
```
- $\blacktriangleright$  l'attributo name specifica il tipo di informazione che si vuole descrivere;
- $\blacktriangleright$  l'attributo content specifica il contenuto dell'informazione stessa;

 $\Omega$ 

 $\mathbf{A} \oplus \mathbf{B}$   $\mathbf{A} \oplus \mathbf{B}$   $\mathbf{A} \oplus \mathbf{B}$ 

### L'header di un documento HTML (2)

Gli utilizzi più comuni del tag <meta> (corrispondenti a diversi valori per l'attributo name) sono i seguenti:

- Specificare l'autore del documento
	- ▶ <meta name="author" content="Paolo Milazzo">
- Dare un breve descrizione del contenuto del documento
	- ▶ <meta name="description" content="Sito ufficiale del corso di Metodi Informatici per il Turismo">
- Elencare parole chiave che rappresentano il documento
	- ▶ <meta name="keywords" content="internet html www http laurea scienze turismo paolo milazzo">

# L'header di un documento HTML (4)

Queste informazioni sono usate dai motori di ricerca per indicizzare la pagina.

- Un buon uso (in particolare delle keywords) può dare maggiore visibilità alla pagina;
- Attenzione a non abusare di keywords ricercatissime (e.g. sesso, mp3, ....) solo per migliorare il posizionamento della propria pagina nella lista dei motori di ricerca. Quando i motori di ricerca se ne accorgono, rimuovono la pagina dalle loro liste.

 $200$ 

# L'header di un documento HTML (5)

A questo punto un esempio di bozza di documento HTML dotato di header è il seguente:

```
<html><head >< title > Pagina di prova </ title >
        < meta name =" author " content =" Paolo Milazzo " >
  \langle/head>

          ...... corpo del documento ......
  </ body >
\langle/html>
```
 $QQ$ 

母 ト イヨ ト イヨ ト

# Il corpo di un documento HTML (1)

Il corpo di un documento HTML può contenere un sacco di cose:

- Testo (semplice e strutturato)
- Liste (numerate e non numerate)
- Tabelle
- Collegamenti ipertestuali (link ad altri documenti o a altre parti dello stesso documento)
- Immagini
- Mappe (immagini cliccabili)
- Form (moduli compilabili dall'utente)
- Script (piccoli programmi)

 $200$ 

# Il corpo di un documento HTML (2)

La forma di contenuto più immediata è il testo semplice.

• Sebbene possa essere inserito senza usare tag particolari è bene racchiudere i vari paragrafi di testo nel tag <p>.

Inserendo un po' di testo nel corpo del nostro esempio otteniamo:

```
<html>< head >
     < title > Pagina di prova </ title >
     < meta name =" author "
            content =" Paolo Milazzo " >
  \langle/head >

    <p > Questa e ' una pagina
        di prova</p>
  </ body >
\langle/html>
```
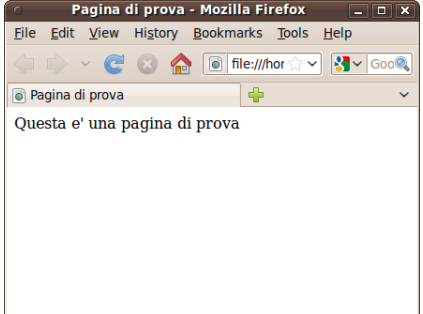

 $\mathcal{A} \cap \mathbb{P} \rightarrow \mathcal{A} \supseteq \mathcal{A} \rightarrow \mathcal{A} \supseteq \mathcal{A}$ 

### Documenti HTML: note sintattiche (1)

- All'interno di un documento HTML si possono inserire commenti (ignorati dal browser) con la seguente sintassi: <!-- Questo e' un commento -->
- I commenti possono occupare più righe del documento <!--Questo e' un commento che occupa più righe  $\rightarrow$

 $QQ$ 

### Documenti HTML: note sintattiche (2)

• I commenti servono a chi scrive i documenti HTML per organizzare meglio il codice

```
\hbox{\tt <h+ml>}< head >
    < title > Pagina di prova </ title >
    < meta name =" author "
            content =" Paolo Milazzo " >
  \langle/head>

    <! -- Il corpo della pagina inizia qui -->
    <p > Questa e ' una pagina
        di prova</p>
  </ body >
\langle/html>
```
 $QQ$ 

母 ト イヨ ト イヨ ト

### Documenti HTML: note sintattiche (3)

I commenti fanno anche comodo per lasciare nel documento HTML frammenti che non devono (al momento) essere visualizzati

```
<html>< head >
    < title > Esercizi </ title >
  </ head >

    <p > Esercizio 1: risolvere 5+4 </p >
    2! - -<p >Soluzione : 9</p >
    --</ body >
\langle/html>
```
 $QQ$ 

母 ト イヨ ト イヨ ト

### Documenti HTML: note sintattiche (4)

- I tag html non sono "case sensitive"
	- ▶ ovvero, si possono scrivere in maiuscolo o minuscolo indifferentemente: <html>, <HTML>, <Html>, ....
- HTML collassa tutti i caratteri di whitespace (spazio, tab, a capo, ecc...) in un unico carattere di spazio. Questo permette di organizzare il sorgente in maniera leggibile (indentato) senza influenzare la visualizzazione sul browser
- I seguenti tre esempi sono visualizzati dal browser nello stesso modo

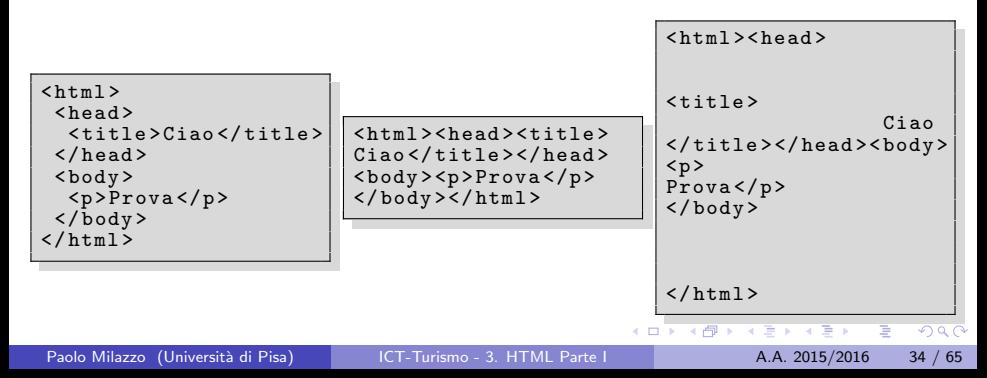

#### Documenti HTML: note sintattiche (5)

- Nei tag HTML è bene utilizzare gli spazi in maniera corretta
- No spazi tra i tag e le parentesi angolari <,>
	- $\triangleright$  <html> ok, < html> no, <html > no
- Un singolo spazio tra tag e attributo, e tra coppie di attributi
	- ▶ <meta name="author" content="Paolo Milazzo"> ok
	- ▶ <meta name="author" content="Paolo Milazzo"> no
	- ▶ <meta name="author" content="Paolo Milazzo"> no
- Nessuno spazio tra apertura/chiusura di tag e contenuto
	- ▶ <p>Ciao</p> ok, <p> Ciao</p> no, <p>Ciao </p> </

 $QQ$ 

### Documenti HTML: note sintattiche (6)

Se nel testo di un documento HTML si vogliono usare lettere accentate e altri simboli riservati (e.g.  $\leq$  e >) bisogna usare le entità carattere:

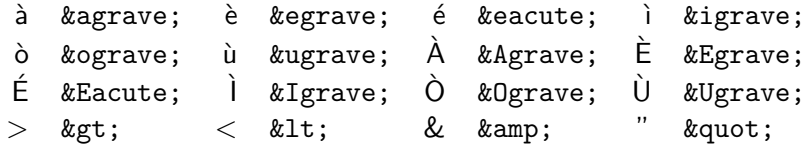

Ad esempio, la frase

 $1/3 > 1/5$  poiché  $3 < 5$ 

in un documento HTML diventa

 $1/3$  >  $1/5$  poich é  $3$  <  $5$ 

 $200$ 

### Il corpo di un documento HTML

Vediamo ora uno per uno tutti i tipi di contenuti che possono essere usati nel corpo di un documento HTML.

Ci concentreremo sui tag principali (e i relativi attributi). Per maggiori dettagli vedere siti specializzati (ad esempio: www.html.it e www.w3schools.com)

Negli esempi che faremo ometteremo la struttura dell'intero documento, ma illustreremo solo il frammento di codice HTML di interesse.

Si assume quindi che i frammenti di codice HTML illustrati saranno da inserire all'interno della parte <body> ... </body> di un documento HTML completo.

#### <span id="page-37-0"></span>Il testo semplice: paragrafi

Il modo più semplice per inserire testo in una pagina HTML è tramite paragrafi:

- Si usa un tag <p> per ogni paragrafo;
- I paragrafi sono "unità logiche" di testo, spesso separati nella visualizzazione tramite spazio verticale o indentazione della prima riga;
- Se è necessario inserire un'interruzione di linea all'interno di un paragrafo basta inserire il tag <br>  $\langle v \rangle$  (usato più volte crea righe vuote)

```
Pagina di prova - Mozilla Firefox
                                                                                    - - - -File Edit View History Bookmarks Tools
                                                                                 Help
<p > Questa e ' una pagina di prova
                                                         composta da piu ' paragrafi . </p >
                                                  Ragina di prova
                                                  Questa e' una pagina di prova composta da piu'
<p > Il testo di un paragrafo
                                                  paragrafi.
puo ' essere mandato a capo
a piacimento...<br>
                                                  Il testo di un paragrafo puo' essere mandato a capo
Visto? Anche con linee vuote:
                                                  a piacimento...
\braket{br}\verb!<br>\thr>}Visto? Anche con linee vuote:
                                                                               グ
Visto ?
\langle/p>
                                                  Visto?
```
### Il testo semplice: stili (1)

- HTML prevede alcuni stili (grassetto, italico, ecc...) che possono essere assegnati a porzioni di testo, come nei seguenti esempi.
- $\bullet$  I tag relativi sono: <b>, <i>, <tt>, <br/> <br/> <br/> <br/>s>, <small>, <s> e <u>
- L'uso di alcuni di questi stili è deprecato (si consiglia di usare fogli di stile CSS)

```
<p > Questo e ' una porzione di
testo in cui usiamo
<b > grassetto </b >, <i > italico </i >,
<tt > testo a dimensione fissa </ tt >,
< big > testo grande </ big >,
< small > testo piccolo </ small >,
<s > testo cancellato
(deprecato) </s> e <u>testo
sottolineato (deprecato) </u>
\langle/p>
```
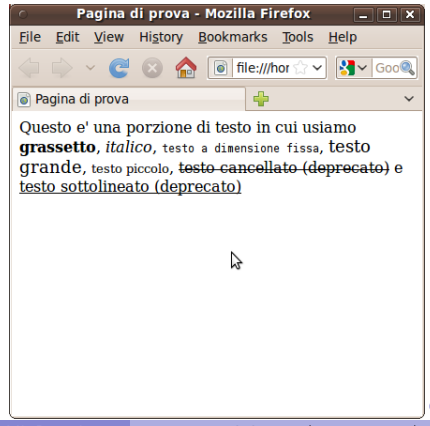

# Il testo semplice: stili (2)

- HTML prevede anche alcuni stili legati all'interpretazione logica del testo (testo enfatizzato, definizioni, ....).
- o I tag relativi sono: <em>, <strong>, <dfn> e <code>
- La visualizzazione (dimensioni del font, ecc...) può dipendere dal browser usato.

```
<p > Questo e ' una porzione di
testo che contiene
<em > testo enfatizzato </ em >,
< strong > testo fortemente
enfatizzato </ strong>, una
< dfn > definizione </ dfn >, ma anche
un frammento di codice Java :
< code > System . out . println ( " bye !" );
\langle \c{code}\rangle
```
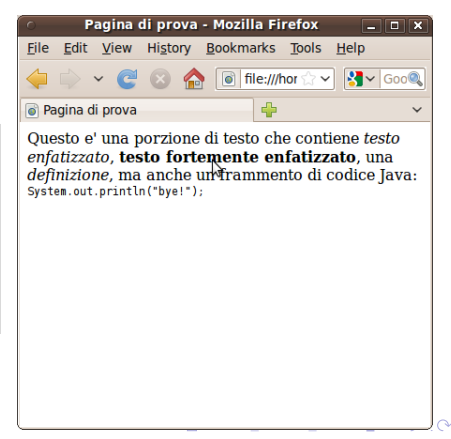

#### Il testo semplice: testo preformattato

- E' inoltre possibile inserire in un documento HTML del testo preformattato, ovvero in cui gli spazi bianchi e le interruzioni di linea hanno un significato (e.g. in una poesia);
- $\bullet$  II tag relativo è : <pre>
- Il browser spesso usa un font diverso per il testo preformattato

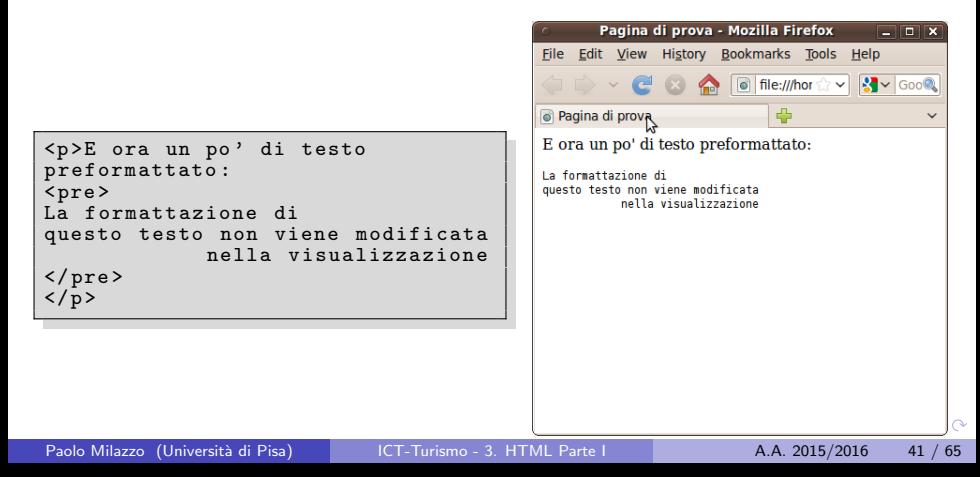

#### Il testo semplice: intestazioni

- Il testo in un documento può essere usato come intestazione o titolo (dell'intero documento, di una sezione, ecc...);
- HTML prevede 6 livelli di importanza per le intestazioni, corrispondenti ai tag <h1>,<h2>,...,<h6>;
- La visualizzazione (dimensioni del font, ecc...) può dipendere dal browser usato. Pagina di prova - Mozilla Firefox

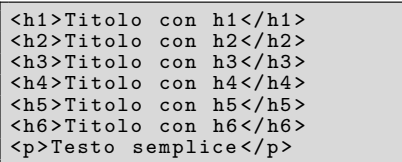

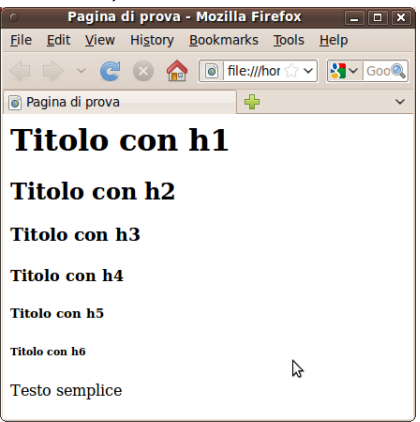

#### Il testo semplice: allineamento

- Spesso è preferibile centrare o allineare il testo (e non solo) a destra;
- Tradizionalmente si può centrare qualunque cosa usando <center>;
- Alternativamente si può usare il tag <div align=xxx> con xxx che può essere left, right, center o justify;
	- I ll tag <div> in generale serve per raggruppare una porzione del documento a cui applicare un'unica formattazione (vedremo...);
- $\bullet$  L'attibuto align può essere usato anche con altri tag, quali  $\leq p$  e  $\{h1$  $> h2$  $> h3$  $> ...$

 $< p >$ < center > Testo centrato </ center > < div align = center > Testo centrato </div> < div align = right > Testo allineato a destra</div>  $\langle$ /p>

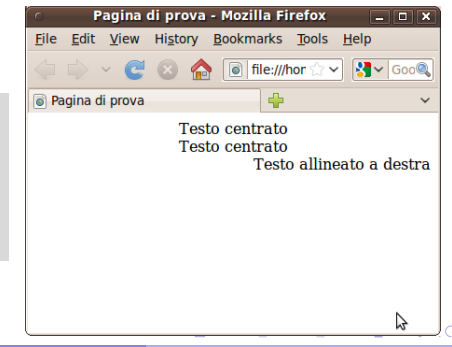

#### Il testo semplice: linee di separazione

- Spesso è comodo inserire linee orizzontali per separare porzioni di testo semplicemente usando <hr>;
- Questo tag crea una linea orizzontale larga quanto l'intera finestra del browser.
	- $\triangleright$  si ridimensiona automaticamente ridimensionando la finestra

```
<p > Prima parte di un testo che
vogliamo separare con una
bella riga orizzontale.</p>
\langle h r \rangle<p > Seconda parte del nostro testo .
\langle/p>
```
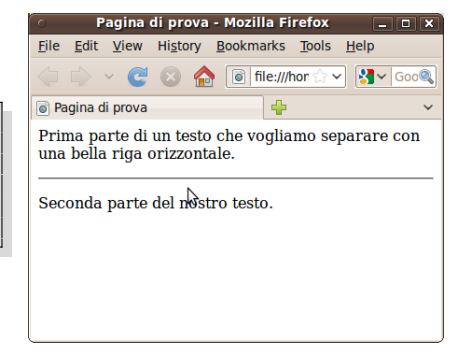

#### Il testo semplice: un esempio completo (1)

```
\hbox{\tt <html>>}< head >< title > Manuale per l ' utente </ title ></ head >
<body>
< center > <h1 > Manuale per l ' utente </ h1 ></ center >
\langle h r \rangle<h2 > Introduzione </ h2 >
<p > Grazie per aver scelto il nostro prodotto . Avete fatto
un'ottima scelta, non c'e' che dire...</p>
\langle h r \rangle<h2 >Il primo utilizzo </ h2 >
<p > Prima di accendere il prodotto e ' bene porre attenzione
al fatto che < strong > potrebbe espoldere </ strong >. Tuttavia cio '
accade abbastanza raramente . Ad ogni modo :
< pre >
Non ci riteniamo
      responsabili per eventuali
              danni procurati a cose o persone !
\langle/pre>
\langle/p>
\langle h \rangle\langle/body>
\langle/html>
```
K ロ ▶ K 個 ▶ K 로 ▶ K 로 ▶ - 로 - K 9 Q @

### Il testo semplice: un esempio completo (2)

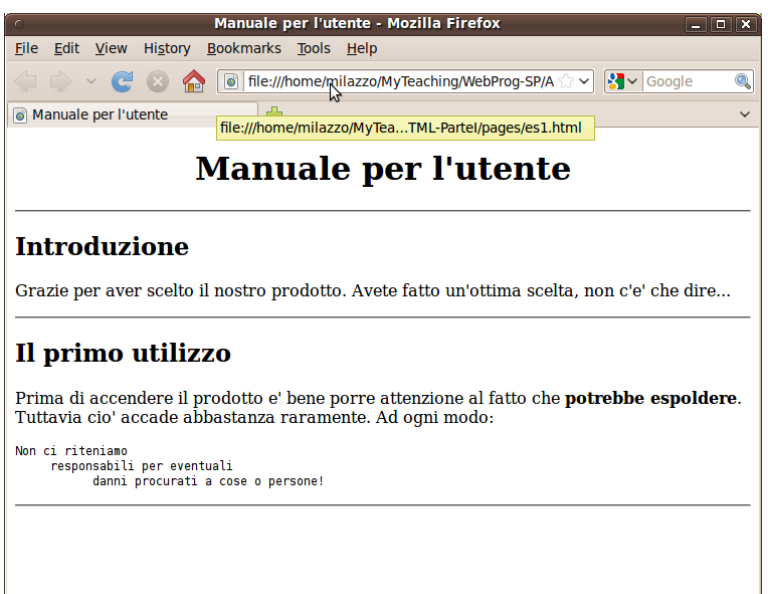

# <span id="page-46-0"></span>Le liste (1)

HTML prevede tre tipi di liste:

- liste non ordinate (unordered lists)
- liste numerate (ordered lists)
- **·** liste di definizioni (definition lists)

La sintassi delle liste non ordinate e numerate è simile:

- L'intera lista è racchiusa in <ul> (per liste non ordinate) o in <ol> (per liste numerate);
- $\bullet$  Ogni elemento è racchiuso in <1i> (per entrambi i tipi di lista) </li> pu`o essere omesso.

つへへ

# Le liste (2)

 $\langle u1 \rangle$ <li > Questo e ' il primo elemento della lista non ordinata <li > Questo e ' il secondo elemento della lista non ordinata <li > Questo e ' il terzo elemento della lista non ordinata  $\langle$ /ul>

 $\langle$ ol> <li > Questo e ' il primo elemento della lista numerata <li > Questo e ' il secondo elemento della lista numerata <li > Questo e ' il terzo elemento della lista numerata  $\langle$ /01>

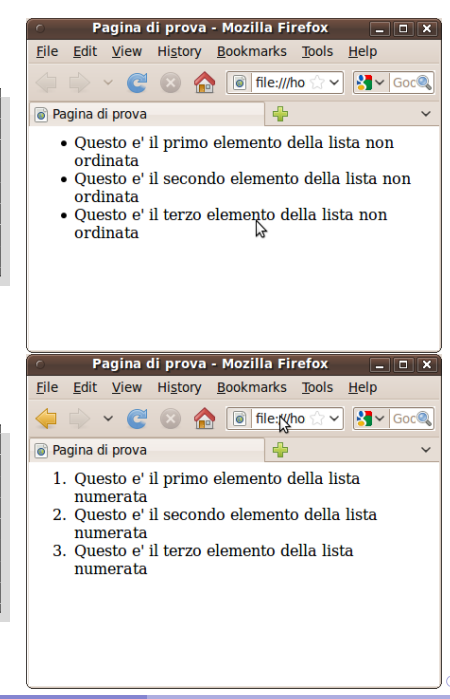

# <span id="page-48-0"></span>Le liste (3)

La sintassi delle liste di definizioni è la seguente:

- $\bullet$  L'intera lista è racchiusa in  $\leq d$ 1>:
- $\bullet$  Ogni elemento è composto da due parti:
	- Il termine definito per il quale si usa il tag <dt>
	- ► La descrizione del termine per il quale si usa il tag <dd>
	- ► La chiusura di <dt> e <dd> è opzionale

```
<dl >
<dt > Termine1
<dd > Descrizione dettagliata del
termine numero 1
<dt > Termine2
<dd > Descrizione dettagliata del
termine numero 2
<dt > Termine3
<dd > Descrizione dettagliata del
termine numero 3
\langle /dl >
```
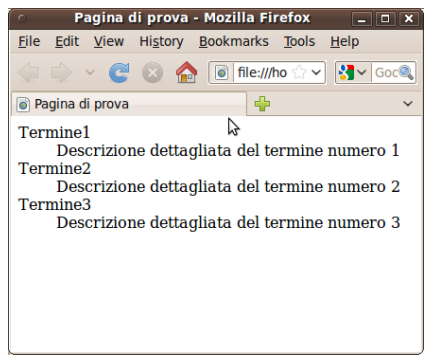

イロト イ押ト イヨト イヨト

 $QQ$ 

### <span id="page-49-0"></span>Riferimenti URL

- Il contenuto di un documento HTML contiene spesso riferimenti a risorse esterne
	- $\triangleright$  immagini (o altri contenuti multimediali) da visualizzare nella stessa pagina web
	- $\triangleright$  link ad altri documenti HTML (altre pagine dello stesso sito o pagine di siti diversi)
- Per fare riferimento a una risorsa esterna (e.g. il file di un'immagine o un'altra pagina web) si usa un URL (o indirizzo)
- Due tipi di URL:
	- $\triangleright$  URL assoluto per riferire a file (immagini o pagine) di siti diversi
	- $\triangleright$  URL relativo per riferire a file (immagini o pagine) dello stesso sito

#### URL assoluti

- Un URL assoluto è un URL completo di tutte le sue parti
- **•** Esempio:

http://www.di.unipi.it/corsi/AA1112/index.html

- **o** consiste di:
	- $\triangleright$  protocollo usato per richiedere il file (http://)
	- $\triangleright$  sito (e quindi server) dove trovare il file (www.di.unipi.it)
	- $\blacktriangleright$  la directory (cartella) del sito che contiene il file (/corsi/AA1112/)
	- $\blacktriangleright$  il nome del file (index.html)

#### URL relativi

- Un URL relativo si usa solo per fare riferimento a file dello stesso sito che contiene il documento HTML corrente
- Un URL relativo descrive in percorso da fare per raggiungere un file a partire dalla directory che contiene il documento corrente
- Se il file da raggiungere è nella stessa directory del documento HTML corrente, l'URL relativo coincide con il nome del file
	- $\blacktriangleright$  Esempio: index.html

# <span id="page-52-0"></span>URL relativi: esempi (1)

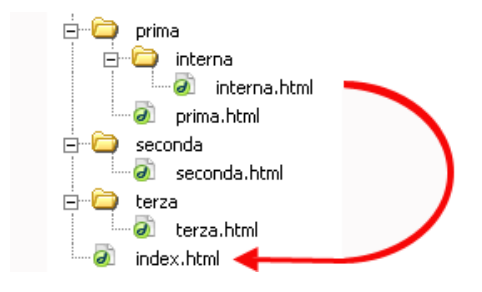

- Se nel documento interna.html vogliamo fare riferimento al file index.html è necessario considerare che tale file si trova nella directory principale del sito che è due livelli sopra la directory di interna.html
- Per spostarsi alla directory superiore si usa il percorso ../
- $\bullet$  L'URL relativo in questo caso è ../../index.html

# <span id="page-53-0"></span>URL relativi: esempi (2)

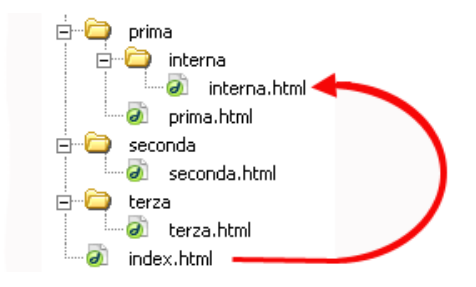

- Viceversa, se nel documento index.html vogliamo fare riferimento al file interna.html è necessario considerare che tale file si trova nella directory principale del sito che è due livelli sotto la directory di index.html
- Per spostarsi alle directory inferiori si scrivono i loro nomi nell'ordine e separati da /
- L'URL relativo in questo caso è prima/in[ter](#page-52-0)[na](#page-54-0)[/](#page-52-0)[i](#page-53-0)[n](#page-58-0)[t](#page-58-0)[e](#page-49-0)[r](#page-57-0)n[a](#page-48-0)[.](#page-49-0)[h](#page-57-0)t[ml](#page-0-0)

# <span id="page-54-0"></span>URL relativi: esempi (3)

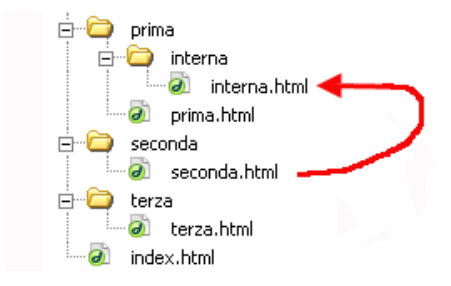

- Se invece nel documento seconda.html vogliamo fare riferimento al file interna.html è necessario considerare che raggiungere tale file bisogna prima salire di un livello e poi scendere di due
- L'URL relativo in questo caso è ../prima/interna/interna.html

つひひ

# Le immagini (1)

- Un'immagine può essere inserita tramite il tag <img>
	- $\blacktriangleright$  I formati di immagine accettati sono solitamente GIF e JPEG
- Il tag <img> prevede solo attributi (non un contenuto) ed ha il formato <img src="url" alt="xxxx">
	- $\triangleright$  url è un riferimento all'immagine che si vuole inserire
	- $\rightarrow xxxx$  è una breve descrizione dell'immagine che viene visualizzata (di solito) al posto dell'immagine in alcuni casi (url sbagliata o immagini disattivate nel browser) o quando si passa con il mouse sull'immagine stessa.

< img src = " torre . jpeg " alt =" La torre di Pisa " >

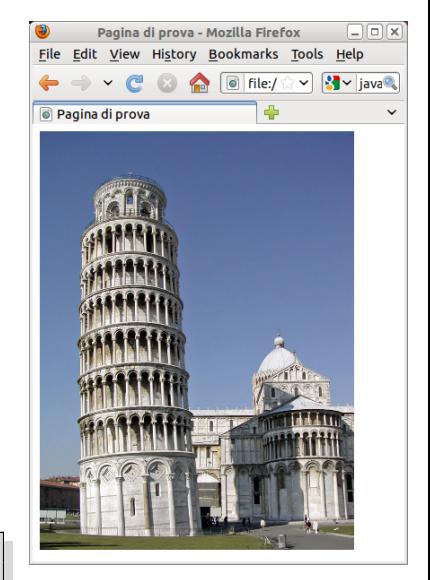

# <span id="page-56-0"></span>Le immagini (2)

- E' anche possibile specificare le dimensioni di un'immagine (larghezza e altezza) usando gli attributi width e height
- Specificando solo uno dei due attributi l'altro viene impostato automaticamente in modo da preservare le proporzioni dell'immagine (rapporto altezza/larghezza)

Tali attributi prendono (di default) valori espressi in pixels come segue: <img src="url" alt="xxxx" width="200" height="150">.

< img src = " torre . jpeg " alt =" La torre di Pisa " width =" 200 " >

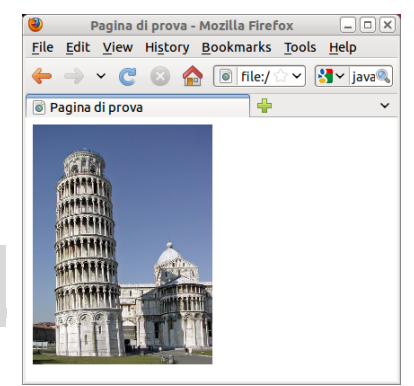

 $\left\{ \begin{array}{ccc} 1 & 0 & 0 \\ 0 & 1 & 0 \end{array} \right.$ 

画

# <span id="page-57-0"></span>Le immagini (3)

- E' possibile specificare la posizione dell'immagine rispetto al testo della pagina web
- **•** Per fare questo si utilizza l'attributo align che può assumere i seguenti valori:
	- $\triangleright$  left, right: allinea l'immagine a sinistra o a destra del testo
- Se non si utilizza l'attributo align l'immagine interrompe il testo

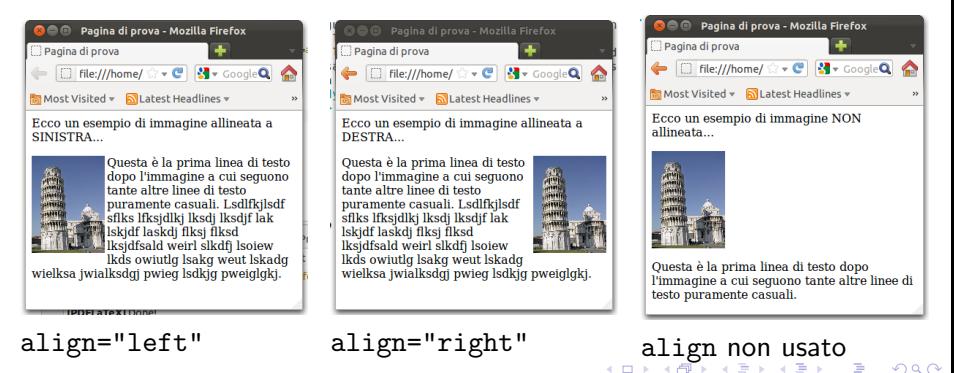

# <span id="page-58-0"></span>I collegamenti (link) ipertestuali (1)

- La caratteristica particolare degli ipertesti è di poter contenere collegamenti (link) tra le varie parti di un documento
- Il modo più semplice per realizzare collegamenti ipertestuali in HTML `e tramite l'uso di "ancore"
- Le ancore possono essere usate in due modi:
	- ▶ per riferire a un documento HTML esterno, tramite la sua URL
	- $\triangleright$  per riferire a una parte diversa dello stesso documento HTML (e.g. a una sotto-sezione, all'inizio del documento, ecc...)
- Le ancore si definiscono usando il tag <a>

つへへ

# I collegamenti (link) ipertestuali (2)

- $\bullet$  Per creare un link a un documento HTML esterno è sufficiente specificarne l'URL nell'attributo href del tag <a>
- Una volta visualizzato nel browser, tutto il contenuto del tag <a> diventer`a "cliccabile", e solitamente il browser lo mostrer`a usando uno stile diverso dal resto del documento (e.g. sottolineato e colorato – se testo)
- L'utente potrà seguire il link (ossia, scaricare il documento HTML dall'URL specificata) cliccando sul contenuto del tag <a>

```
File Edit View History Bookmarks Tools Help
                                                Ragina di prova
Ecco un link al
                                               Ecco un link al sito di repubblica.
<a href =" http :// www . repubblica . it " >
sito di repubblica</a>.
                                                                   ß
```
 $\sqrt{2}$ 

Pagina di prova - Mozilla Firefox

# I collegamenti (link) ipertestuali (3)

- Quando si vuole riferire a un documento diverso, ma dello stesso sito (nello stesso file system) si può usare un URL relativo
- Questo rende facile "spostare" un intero sito da una directory del file system ad un'altra
	- $\triangleright$  se si sposta l'intera directory contenente tutti i documenti HTML gli indirizzi relativi rimangono invariati

Ecco un esempio di <a href =" index . html " > link a un documento nella stessa directory </a > del documento corrente , un esempio di <a href =" subdir / pagina . html " > link a un documento in una sotto-directory</a> e un esempio di <a href =" ../ index . html " > link a un documento in una directory superiore</a>.

# I collegamenti (link) ipertestuali (4)

- E' anche possibile creare link a parti diverse dello stesso documento HTML
	- $\triangleright$  e.g. a una sotto-sezione, all'inizio del documento, ecc...
- Per fare ciò è però necessario usare due volte il tag <a>
	- $\triangleright$  La prima volta dove si vuole che il link appaia (ancora sorgente)
	- La seconda volta nella parte del docuemento che deve essere raggiunta (ancora di destinazione)
- L'ancora di destinazione dovrà contenere un identificativo (una stringa) che sia univoca all'interno dell'intero documento (attributo name di <a>)
- L'ancora sorgente userà tale identificativo per riferire precisamente alla destinazione (attributo href di <a>)

# I collegamenti (link) ipertestuali (5)

```
\langle a \rangle name ="inizio"/>
<br> <math>p</math>Questa pagina e' composta di due parti:
la <a href="#primaparte>prima parte</a>
e la <a href="#secondaparte">seconda parte</a>
\langle/p>
\langlehr\rangle<a name =" primaparte "/>
<h3 > Prima parte </ h3 >
<p > Questa e ' la prima parte </p >
<p ><a href ="# inizio " > Torna all ' inizio della pagina </a > </p >
\langlehr\rangle<a name =" secondaparte "/>
<h3 > Seconda parte </ h3 >
\langle p \rangleQuesta e' la seconda parte\langle p \rangle<p ><a href ="# inizio " > Torna all ' inizio della pagina </a > </p >
```
#### (vedere l'esempio links-interni.html)

Paolo Milazzo (Università di Pisa) [ICT-Turismo - 3. HTML Parte I](#page-0-0) A.A. 2015/2016 63 / 65

KED KARD KED KED E VOOR

# I collegamenti (link) ipertestuali (6)

Altre cose riguardo i collegamenti ipertestuali:

- Tutto ciò che si trova all'interno del tag <a> diventa cliccabile, non solo il testo:
	- $\blacktriangleright$  anche immagini, intere tabelle, ecc...
- Si può anche specificare che il documento riferito da un link debba essere aperto in una nuova finestra del browser tramite l'attributo target di <a>
	- $\blacktriangleright$  il valore da dare all'attributo è blank

つへへ

#### <span id="page-64-0"></span>Riepilogo dei tag trattati

- Tag trattati in questa lezione:
	- ▶ <html>, <head>, <body>
	- ▶ <title>, <meta>
	- $\blacktriangleright$  <p>, <br>
	- > <b>, <i>, <tt>, <br/> <br/> <br/> <br/>shall>, <s>, <u>
	- > <em>, <strong>, <dfn>, <code>
	- $\blacktriangleright$  <pre>
	- $\blacktriangleright$  <h1>, <h2>, <h3>, <h4>, <h5>, <h6>
	- ▶ <center>, <div>
	- $\blacktriangleright$   $\langle$ hr>
	- ▶ <ul>, <ol>, <li>, <dl>, <dt>, <dd>
	- $\blacktriangleright$  <img>
	- $\blacktriangleright$   $\langle a \rangle$

 $\equiv$   $\cap$   $\alpha$ 

∢何 ▶ ∢ ヨ ▶ ∢ ヨ ▶

4 0 8